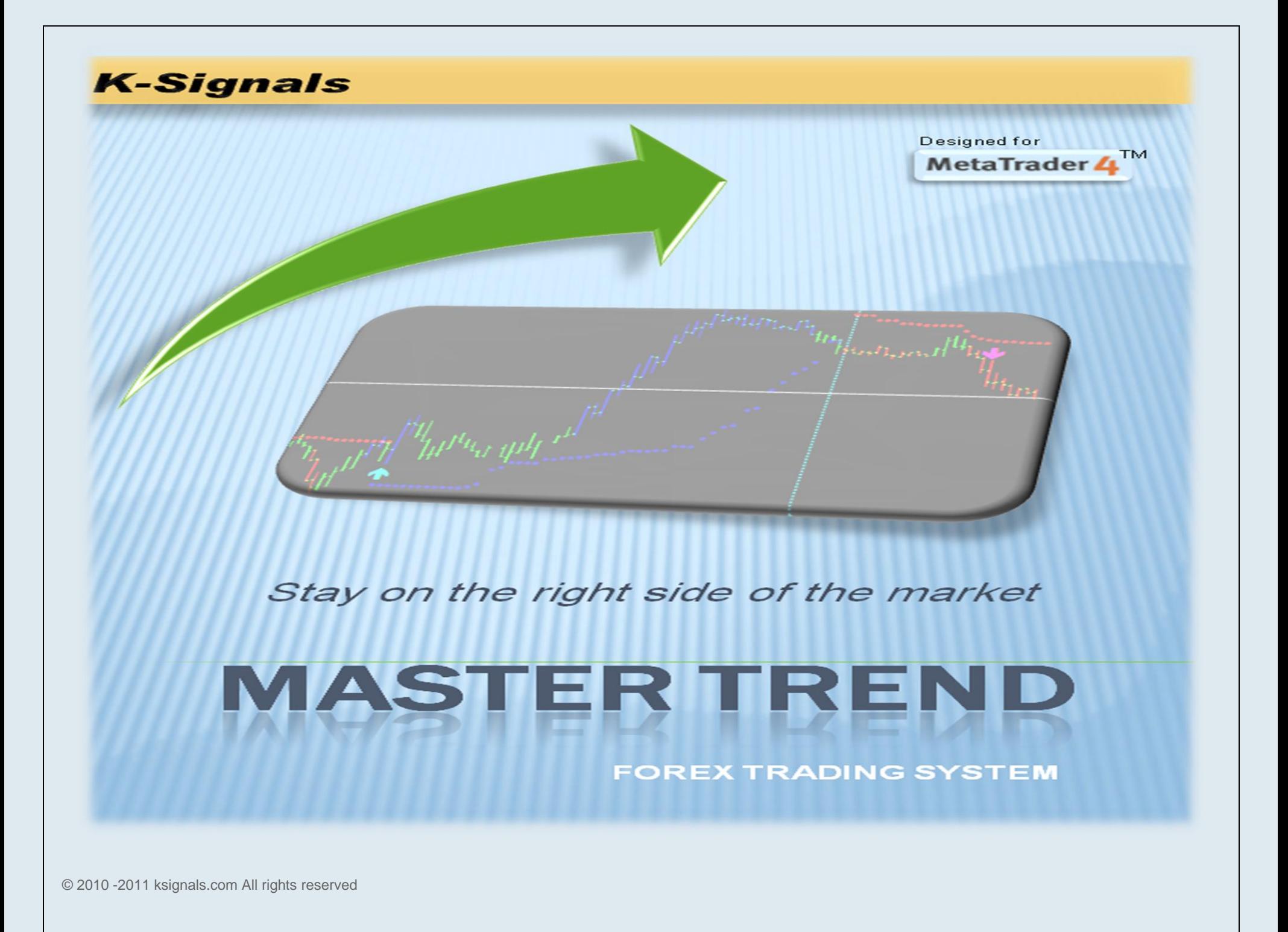

### <span id="page-1-0"></span>Welcome

Congratulations on your decision to buy our exclusive trading system "Master Trend". From now on, you will never be the same trader you used to be. Master Trend Trading System will give you the tools you need to be on the right side of the market. No more picking tops and bottoms or guessing what would be the next market move.

Even though Master Trend Trading System is easy to use, it will take you some time to get familiar with it as any trading system. I recommend that you start using it on a demo account for a few weeks until you feel comfortable trading with the system. This training period will help you to select the best pairs and best time frames that suite your trading style.

I personally use the system on 15M, 30M and 1hr Charts most of the time, which works well for our Mid to Long term trading style. However, I know many of Master Trend users use if on 5M charts for their day trading and others 4 hours and Daily charts for swing trades all with excellent performance.

If you are new to Forex, I recommend that you spend some time learning the basics of trading Forex first before you use the system, please refer to resources page for Forex learning resources, you can also contact me and I will send you some free materials to help learning the basics of Forex.

Ksignals also offers a Trade Room to help trades communicate with senior traders and other Master Trend users, learn how to use Master Trend and other trading strategy. Please contact our support team for details.

© 2010-2014 ksignals.com All rights reserved Page **2** of **19** Happy Trading, Khaled Ewida Founder www.Ksignals.com (678)-6kforex (678)-653 6739

# <span id="page-2-0"></span>Contents

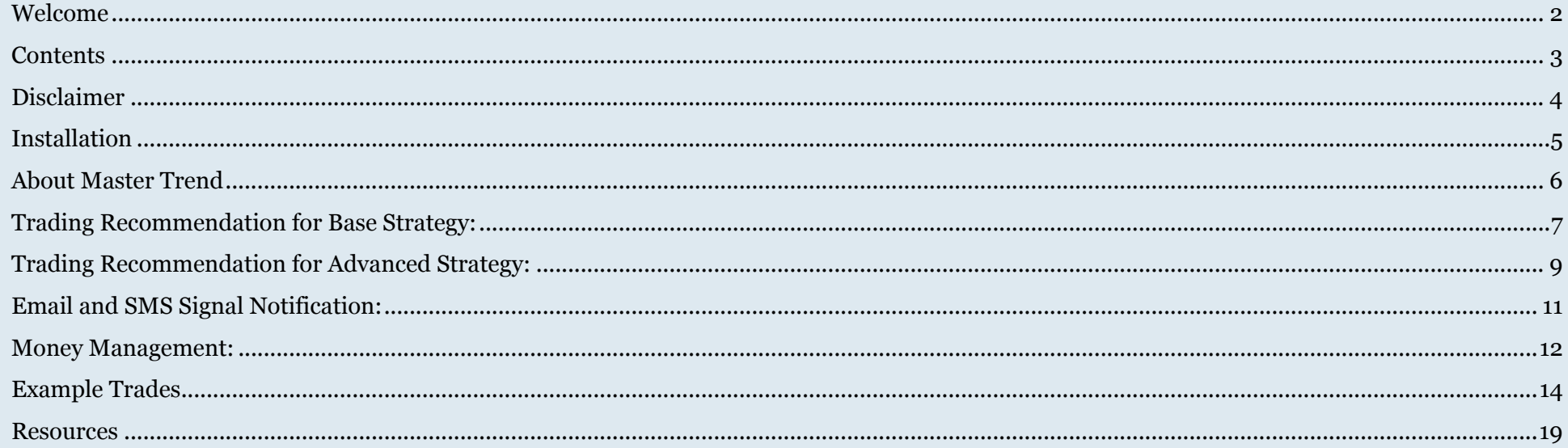

# <span id="page-3-0"></span>**Disclaimer**

By purchasing and installing any of Ksignals software or services you agree to the terms and conditions in the End User License Agreement and Risk Disclosure. Please visit <http://www.ksignals.com/License.html>

## <span id="page-4-0"></span>**Installation**

#### **1- For Win XP and Vista**

- 1. Close all MT4 platforms during software installation
- 2. Download and run the installation file **MasterTrend.exe** and select MT4 folder as example shown below.
- 3. Once installation is successful; start MT4
- 4. Load the Master Trend template on any chart, Enter the product Key
- 5. You should be ready to use the Master Trend trading system.
- 2- **For Win 7, 10 and Norton360**, there are a few more steps you have to do to install the system:
	- 1- Download the MasterTrend.exe file and save ( not Run ). Make sure to save the file with "**.exe**"
	- 2- Right click on the file... properties.... Unblock ( win 7 blocks the file from installing )
	- 3- Disable firewall and Norton360
	- 4- Install Master trend by running MasterTrend.exe, select MT4 folder as example shown or use version 700 instruction below.
	- 5- Once installation is successful; start MT4
	- 6- Load the Master Trend template on any chart, Enter the product Key
	- 7- You should be ready to use the Master Trend trading system.
	- 8- Enable firewall and Norton360

### Example location: **C:\Program Files (x86)\MetaTrader 4**

#### **For MT4 version 600 -900 and windows 7 or 8:**

1- Show hidden files and folders: Go to control panel, folder options, click "Show hidden files, folders, and drivers", click OK

2- Install Mastertend on this directory:

C:\Users\"your user name"\AppData\Roaming\MetaQuotes\Terminal\"your installation number "

for example:

C:\Users\Dan Laptop\AppData\Roaming\MetaQuotes\Terminal\1E4DFDF778109F3C1A030B82167218B1

**Once installed**; apply the Master Trend system templates to any of the MT4 charts by right click on the chart, template, select Master Trend Base or Advance; inset the product key provided at the time of your purchase in appropriate field as required.

#### **Important Notes:**

This software can only be installed and used on a maximum 2 computers for each product key. During the installation, the computer ID will be recorded to prevent illegal distribution of the software. Please contact customer support if you had major computer failure or replacing licensed computers to reissue the software product key.

# <span id="page-5-0"></span>**About Master Trend**

Master Trend Trading system consists of 4 custom indicators and Templates (Base and Advanced) designed to give you the most accurate prediction of the market move. All of the indicators and templates are installed automatically in the appropriate folders during the software installation above.

#### **Master Trend Indicators**

- **Master Trend ( Base indicators)** A dynamic algorithm indicator designed to give you Blue or Purple Arrows for buy and sell signals. This is the main signal indicator.
- **Master Trend Stops ( Base indicators)** A dynamic indicator designed to indicate the appropriate location for your initial stop loss, location of stop loss as the trade develops in your favor, and will give you the appropriate location(s) of second chance entry points.
- **Master Trend Lines ( Advanced indicators)**

Designed to show the current market directions, trend pivot line (Orange line), and trend channel levels (Grey lines). Trend lines are also used as possible exit points as they represent support and resistance levels of the price channel.

- **Master Trend Candles ( Advanced indicators)** Designed to give visual picture of the current market trend strength: All blue candles means we are in a strong buy trend. All red candles means we are in a strong sell trend. Mixed red, blue and green candles indicate a weak trend or market consolidation period.

**Master Trend Templates** will allow you to install Master Trend system indicators with one click on any chart. The template will also include the best indicator settings for the loaded chart.

- **The Base Template** will load the Base indicators which are the main indicators you will need to take the trades.
- **The Advanced Template** included the advance indicators which are not required but will help you get a clearer picture of the overall market trend, and avoid weak signals during market consolidation.

# <span id="page-6-0"></span>**Trading Recommendation for Base Strategy:**

To use Master Trend Base Strategy, right click on the MT4 chart then apply Master Trend Base template.

Please take a moment to watch the tutorial videos at<http://ww.ksignals.com/videos.html>

**The following is my recommendation for trading on a 30 Min to 1 HR charts.** You may change the SL (Stop Loss) or TP (Take Profit) values for shorter or longer time frames. Please see example trades charts below.

**Note:** Always keep an eye on the higher time frame than the one you are trading on... for example: if you like to trade on 5 min chart, keep an eye on both 5 min and 15 min, to make sure you are not trading against the main trend.

#### Enter Long if:

- **1- Blue Trend signals Arrow is ON, ( after candle bar closes )**
- **2- Blue support dots are ON and below the candle bar.**
- **3- Blue dots are less than 40 pip away ( 70 pip for GBPJPY ) from entry price ( to reduce trade risk)**
- 4- Place SL at 10 pips below the dots and move as they move up.
- 5- Enter trade only if you are a few bars from the signal and the price did not go much higher than the signal bar close price (within 30 pips higher). Off course if the price retracts below the signal bar close price, it will be a good opportunity to buy at a better price.
- 6- **First target** Take Profit (TP) is 40 pip, Second target 100 pips or move stop at 10 pips below blue dot as they move. Move SL to breakeven once profit level is at 30-40 pips.
- 7- **Second target** 100 pips or move stop at 10 pips below dot as they move up.
- 8- **Second chance entry:** if price retracts to near blue dots and you still have active buy arrow, enter long with SL below dots for a low risk trade.

#### DO NOT enter the trade if:

The conditions in 1, 2, and 3 are not met.

#### Enter Short if:

- **1- Red Trend signals Arrow is ON, ( wait till candle bar closes )**
- **2- Red resistance dots are ON**
- **3- Red dots are less than 40 pip away ( 70 pip for GBPJPY ) from entry price ( to reduce trade risk)**
- 4- Place SL at 10 pips above the dots and move as they move down.
- 5- Enter trade only if you are a few bars from the signal and the price did not go much lower than the signal bar close price (within 30 pips lower). Off course if the price retracts above the signal bar close price, it will be a good opportunity to sell at a better price.
- 6- **First target** profit is 40 pip, Second target 100 pips or move stop at 10 pips above red dot as they move. Move SL to breakeven once profit level is at 30-40 pips.
- 7- **Second target** 100 pips or move stop at 10 pips above dot as they move down.
- 8- **Second chance entry**: if price retracts to near red dots and you still have active sell arrow, enter short with SL above dots for a low risk trade.

#### DO NOT enter the trade if:

The conditions in 1, 2, and 3 are not met.

# <span id="page-8-0"></span>**Trading Recommendation for Advanced Strategy:**

To use Master Trend Advanced Strategy, right click on the MT4 chart then apply Master Trend Advanced template.

#### **The following is my recommendation for trading on a 30 Min to 1 HR charts.** You may change the SL or TP (Take Profit) values for shorter or longer time frames. (See example trades below)

#### Enter Long if:

- 1- **Blue Trend signals Arrow is ON**, ( wait till candle bar closes )
- 2- **Blue support dots are ON**
- 3- **Blue candle "close" price is above ema50** ( to reduce trade risk)
- 4- **Blue dots are less than 40 pip away** ( 70 pip for GBPJPY ) from entry price ( to reduce trade risk)
- 5- Place SL at 10 pips below the dots and move as they move up.
- 6- If you miss the signal entry point, Enter trade only if you are a few bars from the signal and the price did not go much higher than the signal bar close price (within 30 pips higher). Off course if the price retracts below the signal bar close price, it will be a good opportunity to buy at a better price.
- 7- **First target profit is 40 pip**, **Second target 100 pips** or move stop at 10 pips below blue dot as they move. Move SL to breakeven once profit level is at 30-40 pips.
- 8- it is preferred to enter **long only when the signal is blow the Orange trend pivot line**, Prefer to enter long signals when price is 2 levels below Orange trend line
- 9- If trend lines are going down (against the signal); Exit at first target profit of 35 or better, or Move SL to breakeven once profit level is at 30-40 pips. Second target 100 pips or move stop at 10 pips below dot as they move up.
- 10- **Second chance entry**: if price retracts to near blue dots and you still have active buy arrow, enter long with SL below dots for a low risk trade.

#### DO NOT enter the trade if:

The conditions in 1, 2, 3, 4, and 8 are not met.

#### Exit:

- Use trend line as possible exit points. You can exit half of the position at trend pivot and the rest at level 1 or 2 above pivot
- Use trailing stops feature in MT4 to secure your profit in the case you step away from the chart.

#### Enter Short if:

- 1- **Red Trend signals Arrow is ON**, ( wait till candle bar closes )
- 2- **Red resistance dots are ON**
- 3- **Red candle "close" price is below ema50** ( to reduce trade risk)
- 4- **Red dots are less than 40 pip away** ( 70 pip for GBPJPY ) from entry price ( to reduce trade risk)
- 5- Place SL at 10 pips above the dots and move as they move down.
- 6- If you miss the signal entry point, Enter trade only if you are a few bars from the signal and the price did not go much lower than the signal bar close price (within 30 pips lower). Off course if the price retracts above the signal bar close price, it will be a good opportunity to sell at a better price.
- 7- First target profit is 40 pip, Second target 100 pips or move stop at 10 pips above red dot as they move. Move SL to breakeven once profit level is at 30-40 pips.
- 8- It is preferred to enter **short only when the signal is above the Orange trend pivot line,** Prefer to enter short signals when price is 2 levels above Orange trend line.
- 9- If trend lines are going up (against the signal); Exit at first target profit of 35 or better, or Move SL to breakeven once profit level is at 30-40 pips. Second target 100 pips or move stop at 10 pips above dot as they move down.
- 10- **Second chance entry:** if price retracts to near red dots and you still have active sell arrow, enter short with SL above dots for a low risk trade.

#### DO NOT enter the trade if:

- The conditions in 1, 2, 3, 4 and 8 are not met.

#### Exit:

- Use trend line as possible exit points. You can exit half of the position at trend pivot and the rest at level 1 or 2 below pivot.
- Use trailing stops feature in MT4 to secure your profit in the case you step away from the chart.

# <span id="page-10-0"></span>**Email and SMS Signal Notification:**

In addition to pop/up notification, Master Trend (MT) has an email/SMS feature that allows you to receive detailed notification every time a signal is generated. To use this feature please follow the instruction below

- 1- Insert one of MT templates into a chart and set the time frame you like to receive notification on. Note that you will only receive notification on the charts that are open and has one of MT template inserted.
- 2- Activate the email feature in MT4 by going to Tools, Options, email tab, check the enable box
- 3- In the email setting window, Insert your email sending server information ( SMTP ). If you do not have a server that you can use, please contact our support team and we will be happy to provide you with our signal server information.
- 4- In the email setting window, ensure that To and From are inserted as the following format "name, [youremail@youremailserver.com](mailto:youremail@youremailserver.com)"
- 5- To receive SMS, user your mobile phone email in the To field as the following format "name, [12345678@yourphonecarrier.com](mailto:12345678@yourphonecarrier.com)". Please contact your mobile service provider for the appropriate mobile phone email address or contact our support team for help.

#### **Example:**

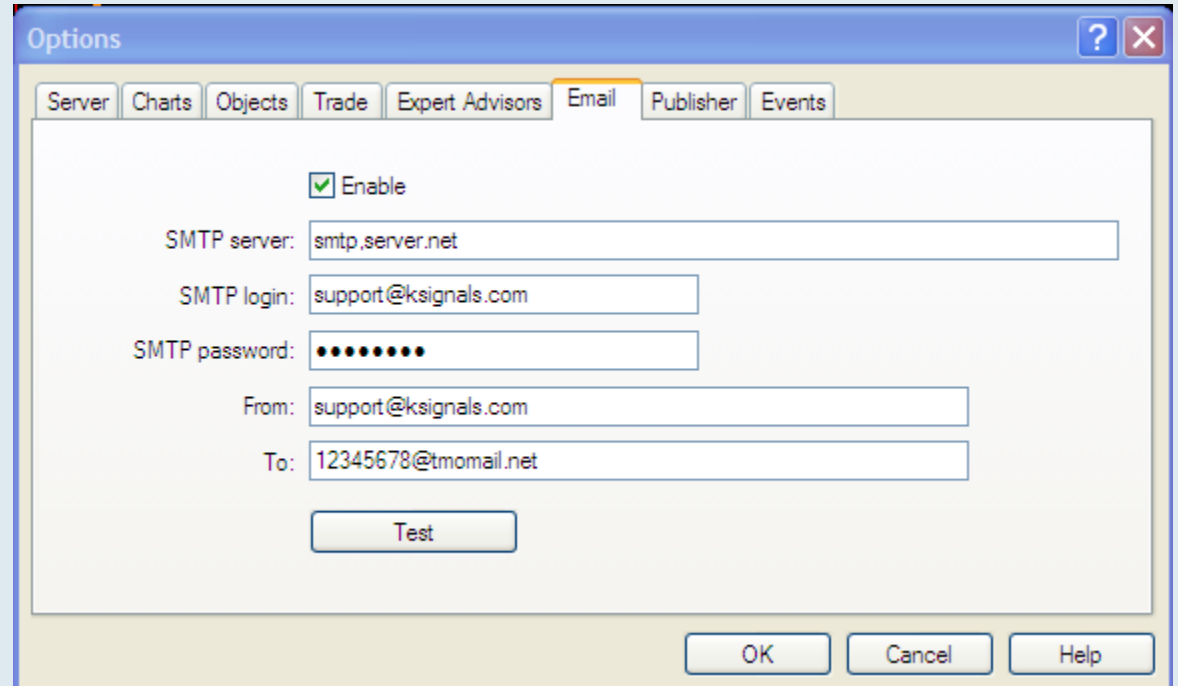

# <span id="page-11-0"></span>**Money Management:**

Whether you trade with \$1000 or \$10 Mil, money management is the key to success in forex. Every trading system in the world will win and lose, what is most important is to have the wins be more than the losses and that your losses will not eat up your capital. Many novice traders get excited with the broker offering them high leverage (1:100 or more), but what they do not know that leverage is a "Trap", If you do not use it correctly, you will fall into the trap and end up losing all of your capital in just a few trades.

It is very important that you practice money management in 3 forms;

- 1- The size of trades
- 2- The drawdown you are willing to see on your account before you close your position at a loss.
- 3- The amount of Stop Loss (SL)

Before you go into the trade; always assume the worst. Assume that this trade will go against you first, and then ask yourself;

- 1- How much heat can I take on this position, how much negative can I see in my account before I panic? This will help you setup a mental limit to exit the trade.
- 2- It is recommended that you do not enter a trade with more than 40 pips SL unless you have a good reason not to do so. This will help cut your losses short and protect your capital. Going into a trade WITHOUT SL (even if it a large SL) is like financial suicide waiting to happen, do not be surprised on the number of traders that received margin calls from brokers because of that.
- 3- Determine the size of the trade and SL that will give you an Acceptable Loss Value in case the trade goes against you. I suggest you use 5% of acceptable loss for small accounts with less than \$5000 in capital and 1% for larger accounts.

### **[Acceptable Loss Value= SL x \$/pip]**

#### **Example;**

For 10,000.00 of capital, I am willing to lose 1% of my money (\$100 of an Acceptable Loss Value) in any given trade. I also like to keep my SL at 40 pips SL.

Using the equation above:  $$100 = 40$  pip SL x ( $\frac{\sqrt{3}}{\sqrt{120}}$ ) Hence  $\frac{\sqrt{40} = 100}{40} = \frac{2.5}{pi} = \frac{3}{2.5} = \frac{2.5}{2.5} = \frac{1}{10} = \frac{2.5}{2.5} = \frac{1}{10} = \frac{2.5}{2.5} = \frac{1}{10} = \frac{2.5}{2.5} = \frac{2.5}{2.5} = \frac{2.5}{2.5} = \frac{2.5}{2.5} = \frac{2.5}{2.5} = \frac{2.5}{2.5} = \frac{2.5}{2.5} = \frac{2.5}{2.5} = \frac{2.5}{2.5} = \frac{2.$ per pip)

This means that my trade size should be **2.5 Mini Lot** or less per trade

#### **Practice question:**

Change the SL to 60 pips in the example above and calculate the lot size for \$50 Acceptable Loss Value.

**"Controlling the size of the trade, SL, and the amount of acceptable draw down is your lifeline in Forex"**

# <span id="page-13-0"></span>**Example Trades**

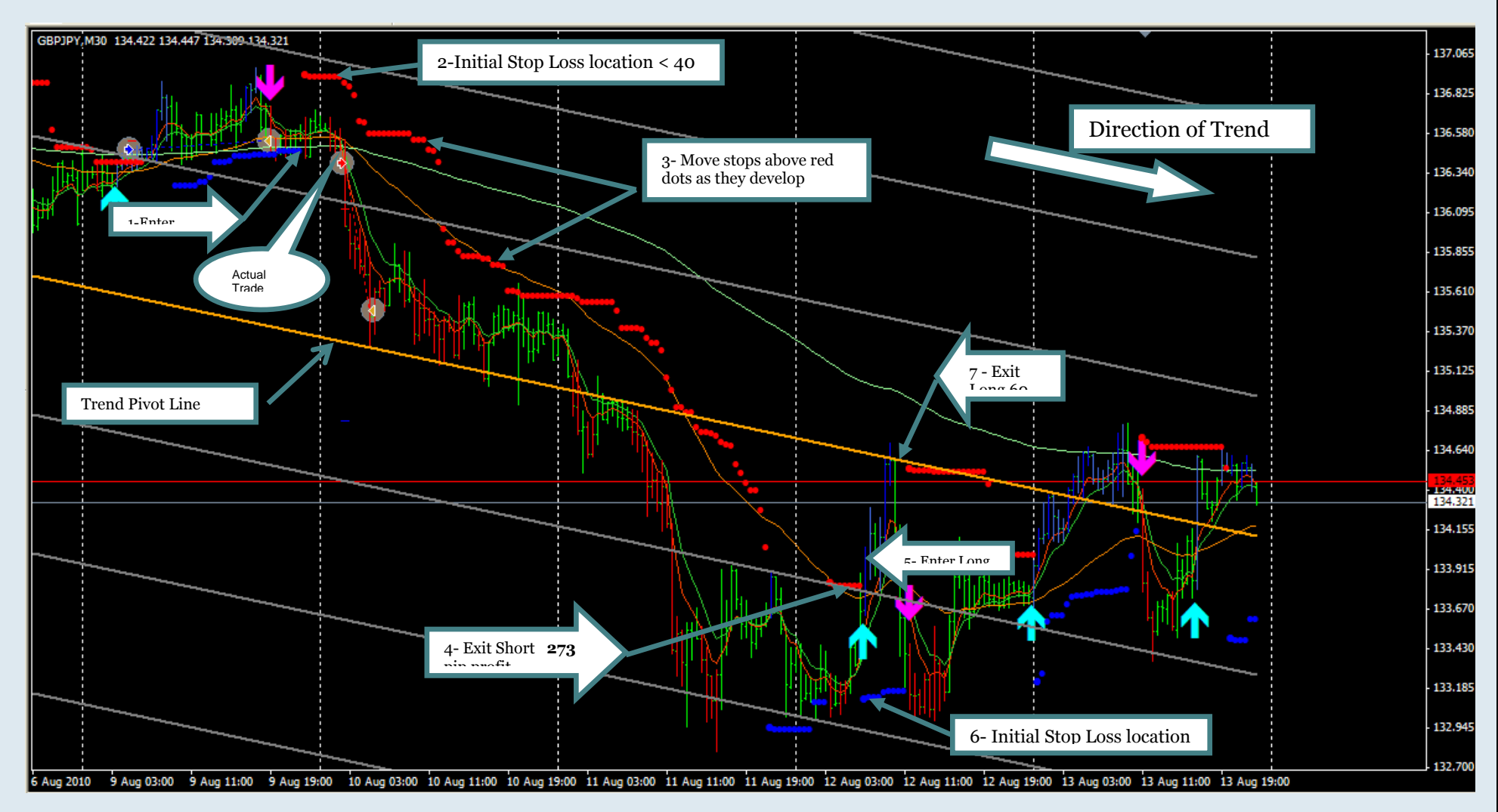

Comments: GBPJPY 30 min chart, Advance Template used. All conditions met for trade entries:

- 1- Enter short ( actual trade was taken near that level)
- 2- Place SL above red dots ( recommended SL <40 pips)
- 3- Move SL as trade develops flowing the red dots
- 4- Exit short ( actual trade exited earlier at 100 pip profit)

© 2010-2014 ksignals.com All rights reserved Page **14** of **19**

- 5- New trade, Enter Long
- 6- Place SL below blue dots
- 7- Exit long at trend pivot line ( notice the earlier exit when trading against the main Trend )

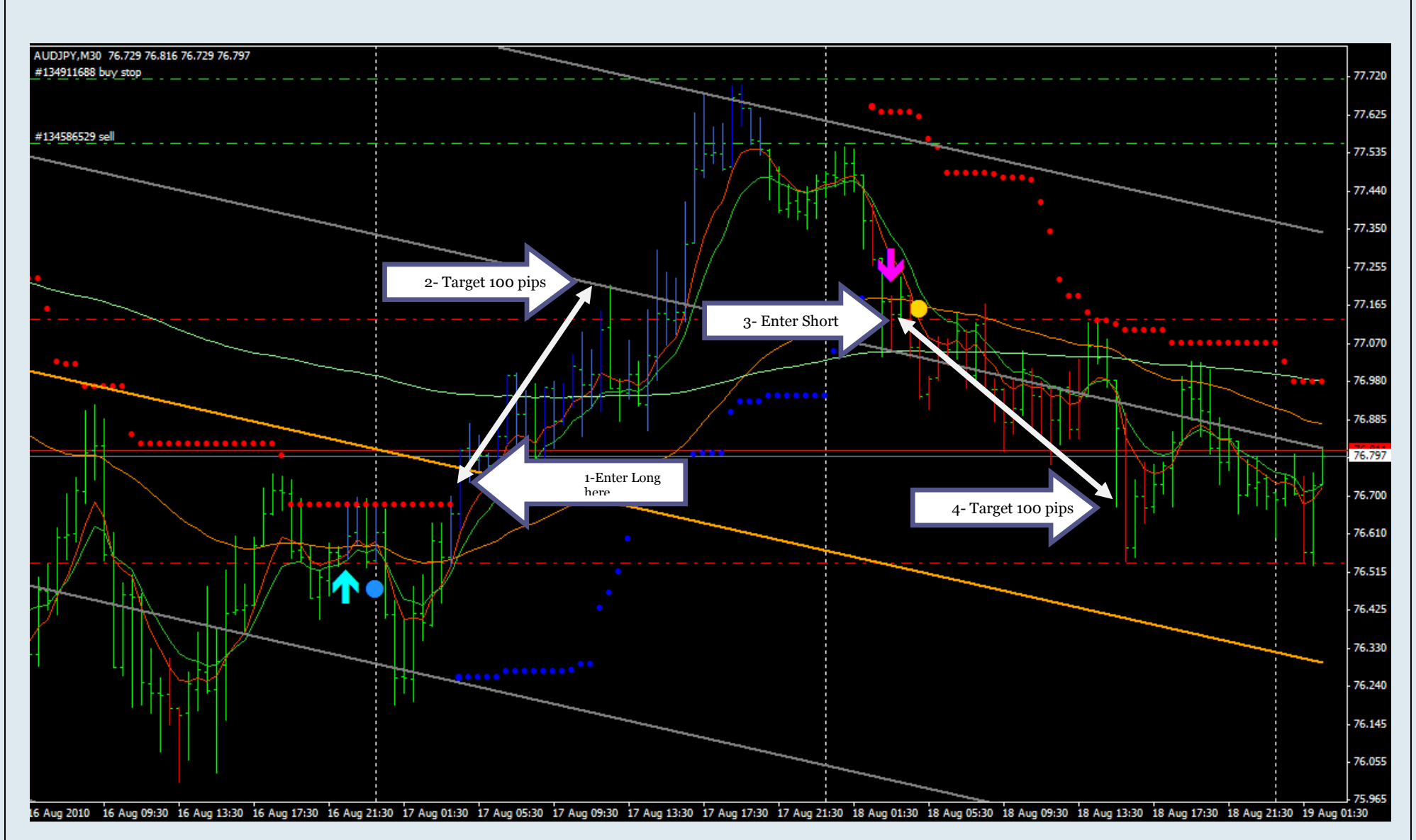

Comments: AUDJPY 30 min chart, Advance Template used. All conditions met for trade entries:

- 1- Enter long
- 2- Place SL below blue dots (recommended SL <40 pips). Move SL as trade develops flowing the blue dots. Exit at next trend level ( Grey line ) , a 100 pip TP range.
- 3- New trade, Enter Short. Place SL above red dots
- 4- Exit short at trend pivot line or at 100 pips TP

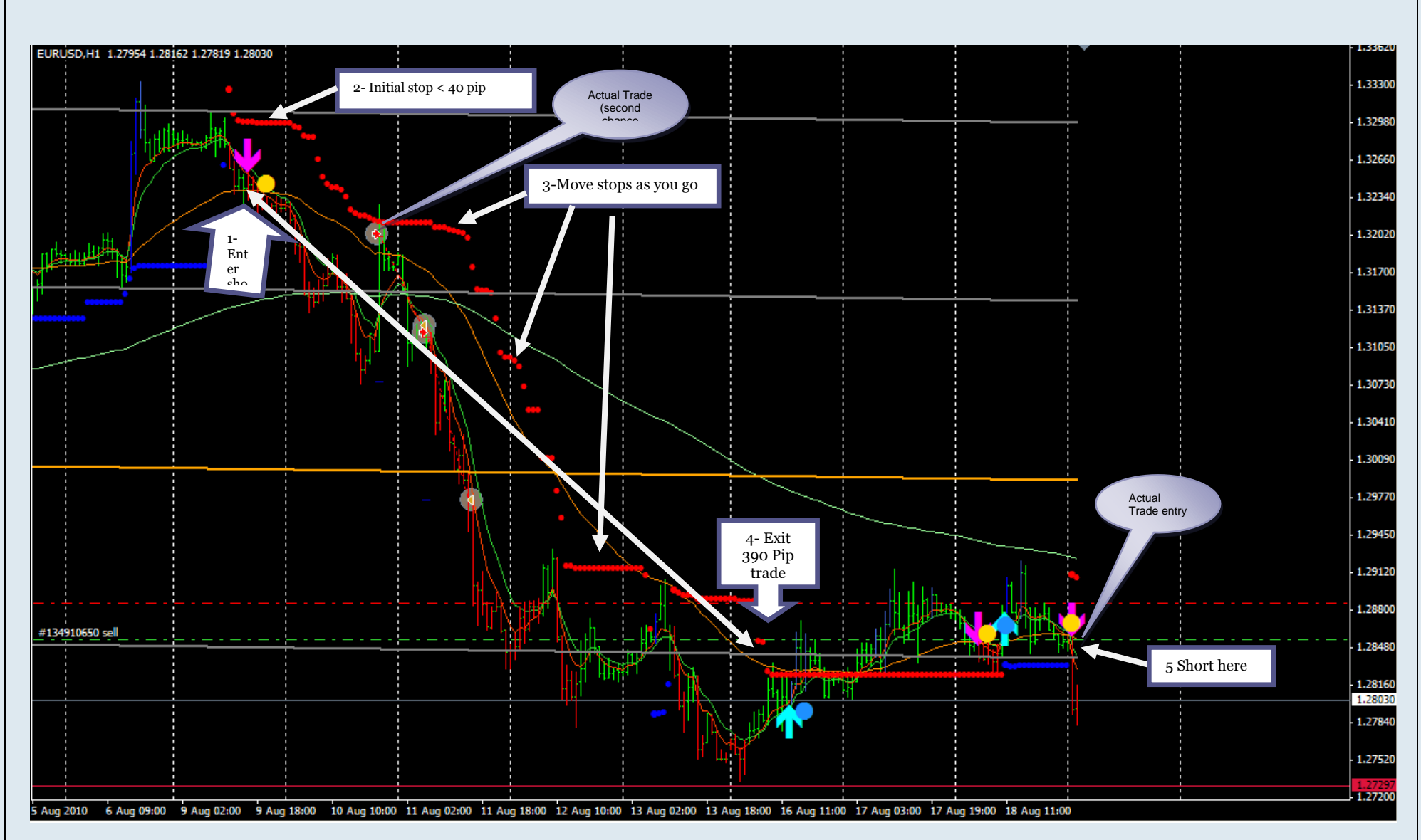

Comments: EURUSD 1 HR chart, Advance Template used. All conditions met for trade entries:

- 1- Enter short ( 2 Actual trades were taken, one as a second chance entry when price retracted near red dots , the other was continuation trade)
- 2- Place SL above red dots ( recommended SL <40 pips)
- 3- Move SL as trade develops flowing the red dots
- 4- Exit short at first of second level below trend pivot line ( actual trade exited earlier at 100 pip profit) total market move 390 pips
- 5- New trade, Enter Short (actual trade taken showing +40pips profit so far) profit target 60 pips.

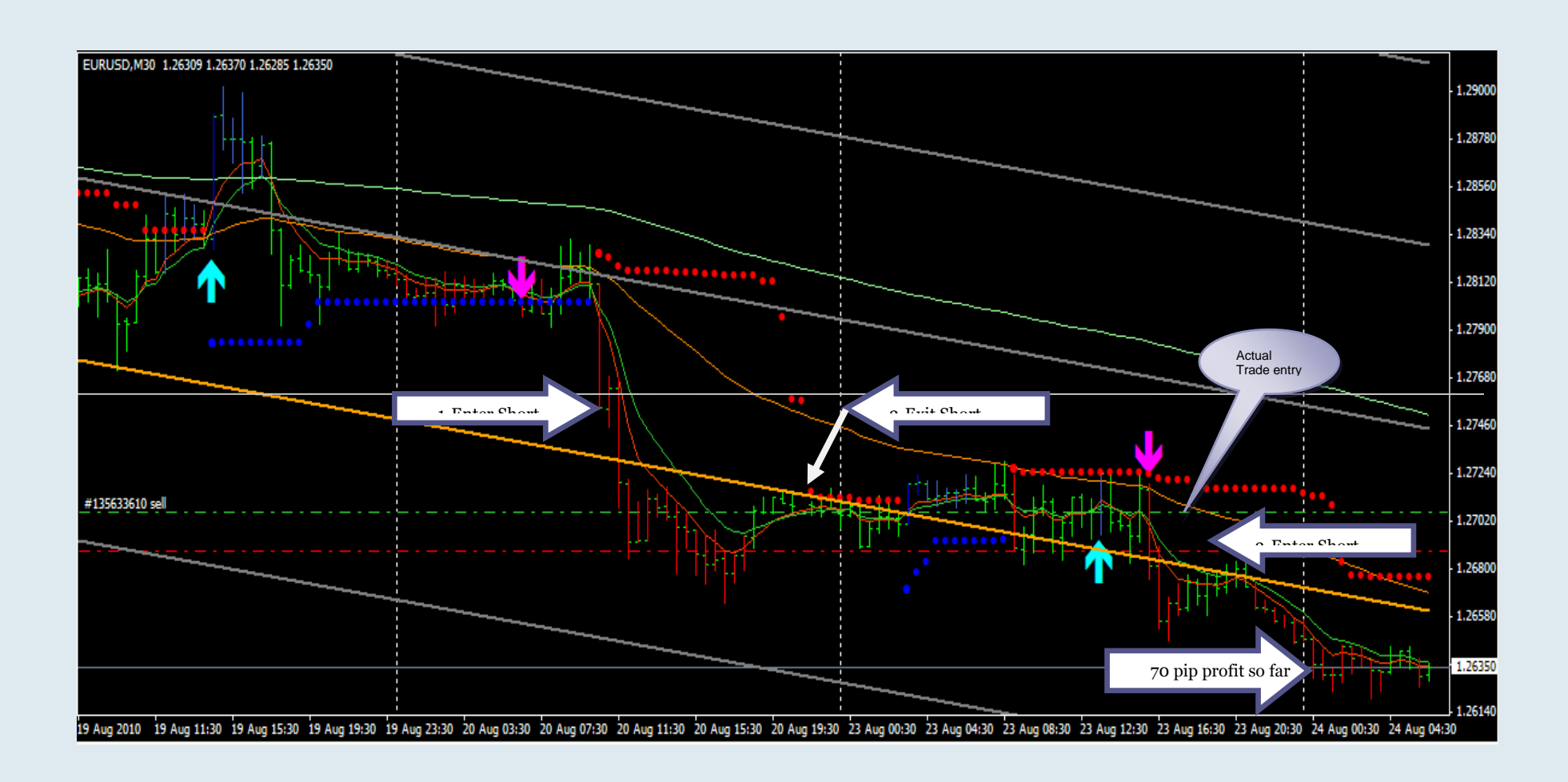

Comments: EURUSD 30 M Chart, Advance Template used. All conditions met for trade entries:

- 1- Enter short , Place SL above red dots ( recommended SL <40 pips), Move SL as trade develops flowing the red dots
- 2- Exit short at trend pivot line or better.
- 3- New trade, Enter Short (actual trade taken showing +70pips profit so far).

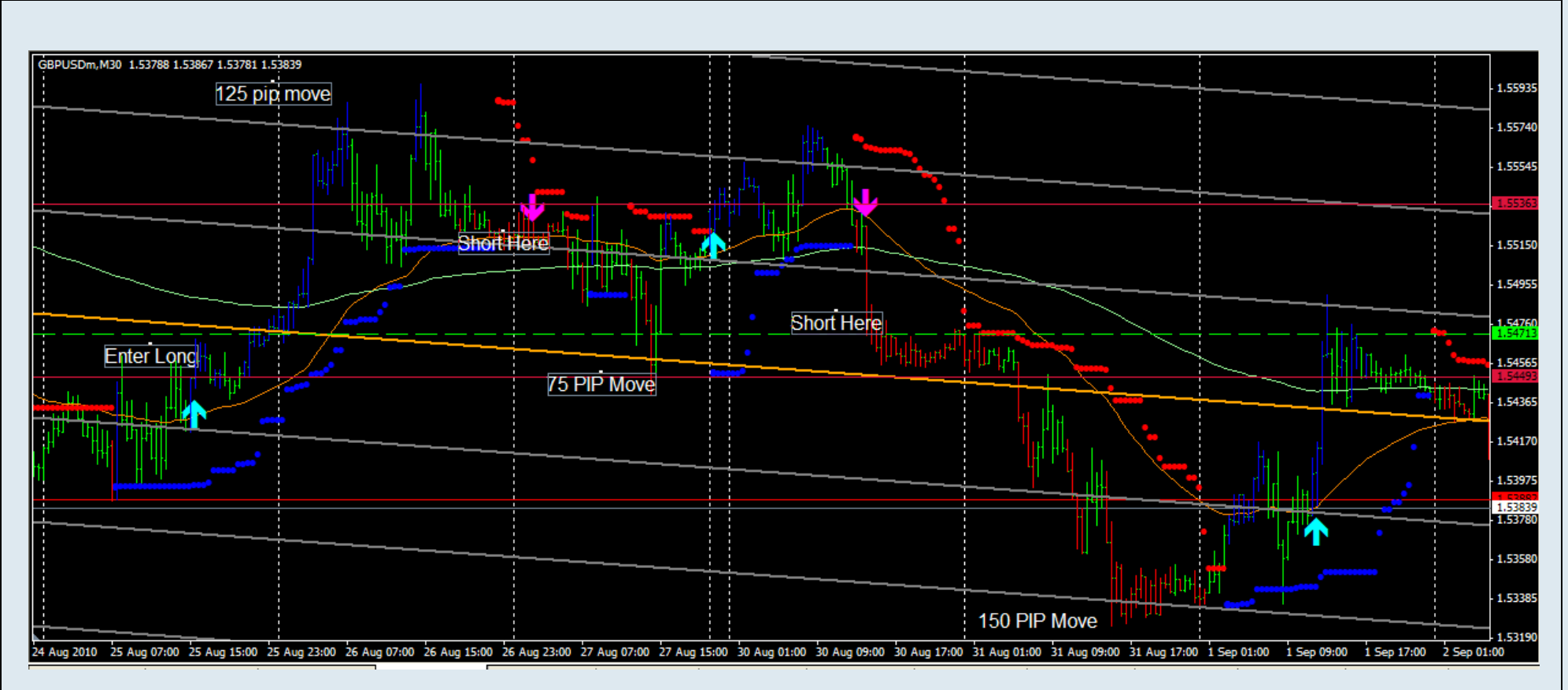

Comments: GBPUSD 30 M Chart, Advance Template used. All conditions met for trade entries:

- 1- Enter long , Place SL below blue dots ( recommended SL <40 pips), Move SL as trade develops flowing the blue dots, exit long at second trend level (125 pip move)
- 2- Enter Short, SL above red dots (recommended SL <40 pips), Move SL as trade develops flowing the red dots, exit short at pivot line (75 pips move)
- 3- Long ignored as signals is above trend pivot line
- 4- Enter Short, SL above red dots (recommended SL <40 pips), Move SL as trade develops flowing the red dots, exit short at second level below trend pivot line (150 pips move).
- 5- Enter long, Place SL below blue dots (recommended SL <40 pips), Move SL as trade develops flowing the blue dots, exit long at first trend level or trend pivot line.

### <span id="page-18-0"></span>**Resources**

The following are some good resources: [www.ksignals.com/videos.html](http://www.ksignals.com/videos.html), tutorial videos. [www.ksignals.com/resources.html](http://www.ksignals.com/resources.html) , e-Books and links. [www.babypips.com,](http://www.babypips.com/) site for beginners to learn forex basics. [www.forexpeacearmy.com,](http://www.forexpeacearmy.com/) reviews on brokers and trading systems. [www.forexfactory.com,](http://www.forexfactory.com/) economic calendar and forums. [www.forextarget.com,](http://www.forextarget.com/) affiliated site.

Please provide your feed back or if you have any questions at **Support@ksignals.com** 

We hope you make lots of  $$$ \$\$ Happy Trading………..

www.ksignals.com